# **BÀI GIẢNG ĐỒ HỌA MÁY TÍNH**

# **CÁC THUẬT GIẢI VẼ ĐƯỜNG THẲNG VÀ CONG**

NGÔ QUỐC VIỆT 2010

# **Nội dung**

- Thuật giải vẽ đường thẳng
- Thuật giải vẽ đường tròn và conic
- Giải đáp thắc mắc
- Bài tập

## Giới thiệu

- Nhu cầu chuyển từ vector sang raster  $\rightarrow$  rasterization. Vì tính chất tự nhiên của thiết bị hiển thị raster.
- Các thuật giải là cơ bản cho cả đồ họa 2D và 3D.
- Chuyển từ liên tục (thực tế) sang rời rạc (lấy mẫu).
- Most incremental line-drawing algorithms were first developed for pen-plotters.
- Hầu hết đều dựa trên ý tưởng của Jack Bresenham (kỹ sư IBM)

# Thuật giải vẽ đường thắng

- Vấn đề: Vẽ đoạn thẳng trên thiết bị raster.
- Giải quyết: tiếp cận tốt nhất là xấp xỉ đường lý tưởng.  $(x0, y0)$

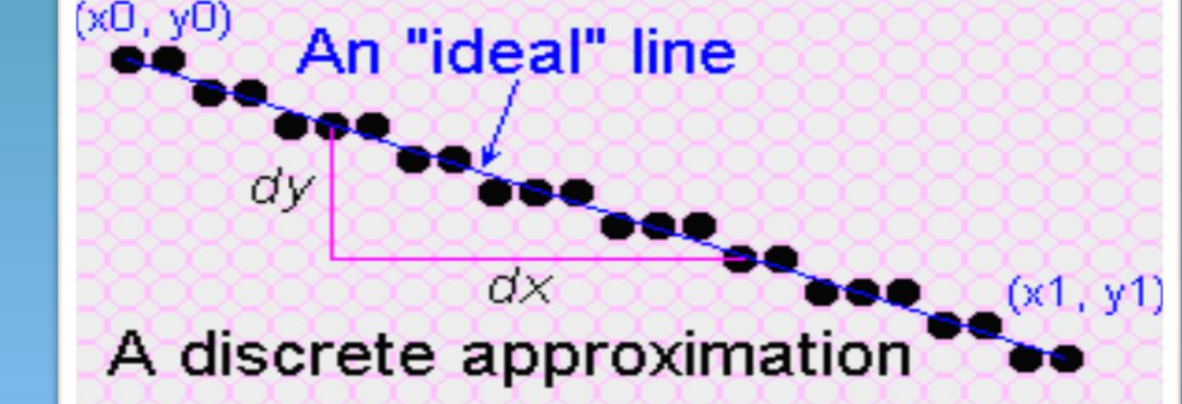

• Yêu cầu: *nhìn liên tục; độ sáng và độ dày đồng nhất; Xấp xỉ gần đường lý tưởng nhất; vẽ nhanh.*

#### Thuật giải vẽ đường thẳng-dựa trên độ dốc

```
public void lineSimple(int x0, int y0, int x1, int y1, Color color) 
 { 
 int pix = color.getRGB();
 int dx = x1 - x0;
 int dy = v1 - v0;
 raster.setPixel(pix, x0, y0);
if (dx != 0) {
              float m = (float) dy / (float) dx;float b = y0 - m*x0;
              dx = (x1 > x0) ? 1 : -1;
             while (x0 != x1) {
                          x0 == dx;
                          y0 = \text{Math-round}(m \cdot x0 + b);raster.setPixel(pix, x0, y0); 
 y = m x + bslope the y intercept
```
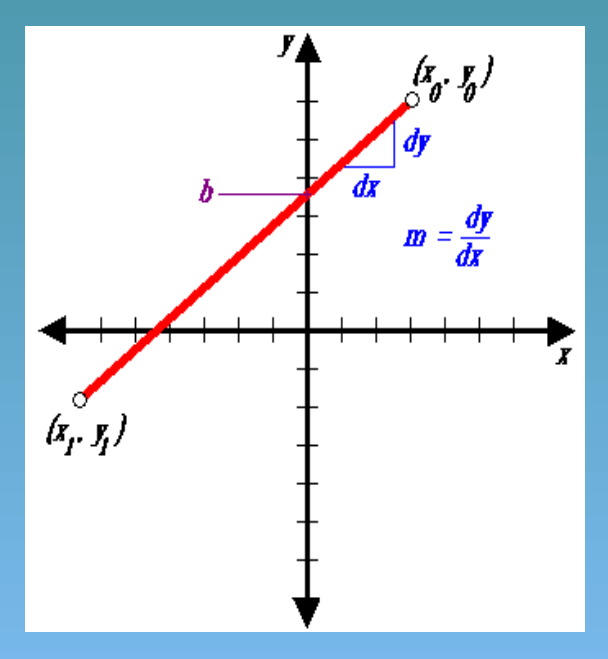

## Thuật giải vẽ đường thẳng-dựa trên độ dốc

• Mục tiêu: vẽ đường càng mịn càng tốt (một pixel mỗi cột nếu -1 < slope <1, ngược lại một pixel mỗi hàng).

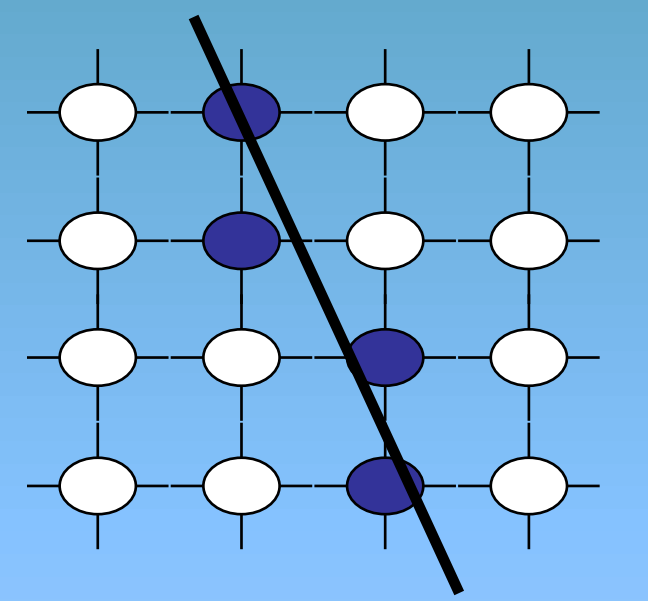

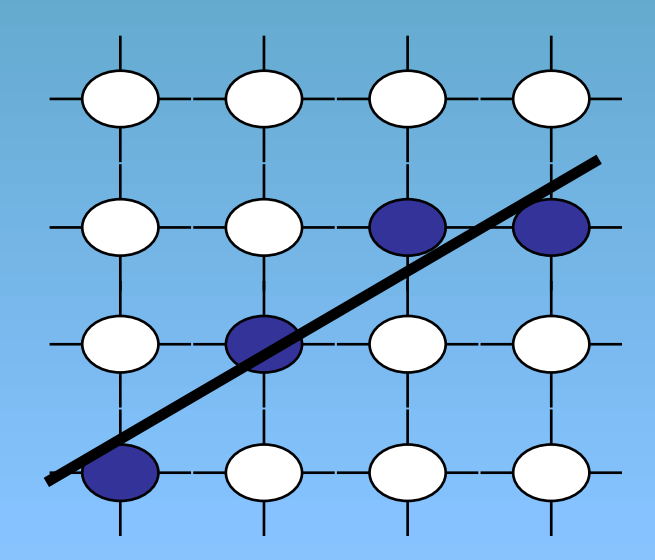

Đồ hoạ máy tính-Ngô Quốc Việt 6 tham that 6 tham that 6 tham that 6 tham the 6 tham that 6 tham that 6 tham that 6

## Thuật giải vẽ đường thẳng-dựa trên độ dốc

**Problem:** lineSimple() does not give satisfactory results for slopes > 1

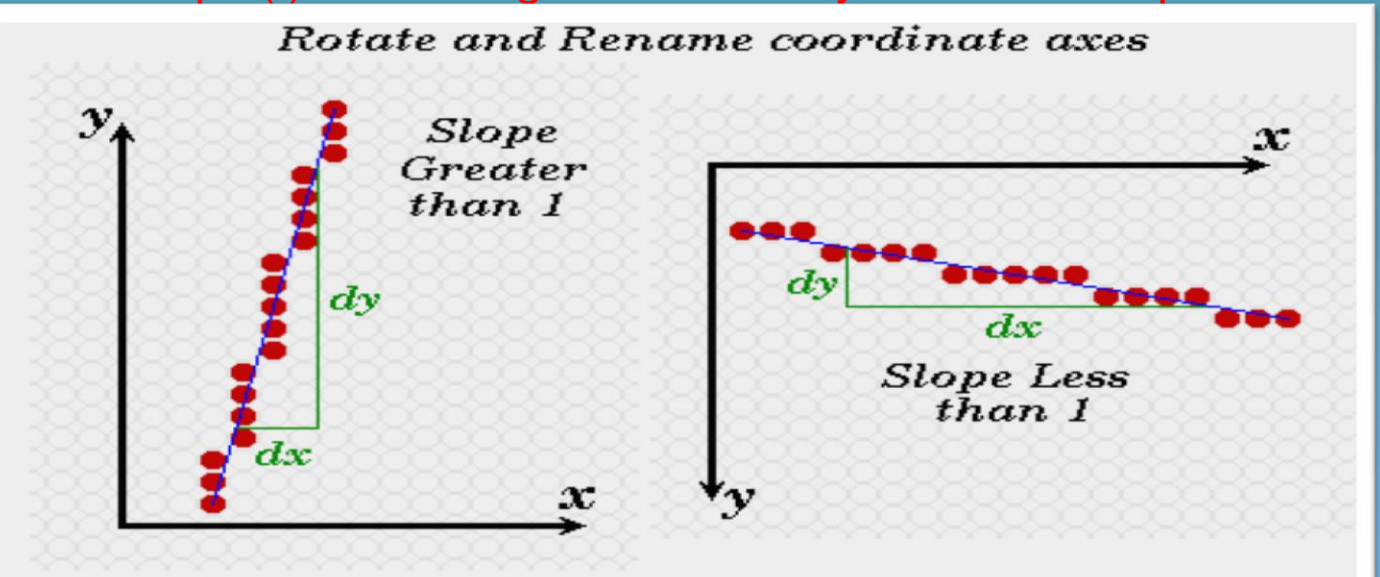

Thuật giải không tốt khi độ dốc > 1. Giải pháp: **làm đối xứng**. Nghĩa là hoán vị vai trò của trục *x* và *y*. Nhờ vậy, độ dốc luôn nhỏ hơn 1.

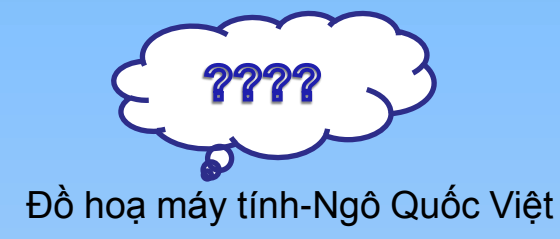

## Thuật giải vẽ đường thẳng-dựa trên độ dốc => Cải tiến

- Cải tiến đoạn code nào làm tốn thời gian. Thường là các vòng lặp trong.
- Bỏ các lệnh không cần thiết. Ví dụ:
- Thay Math.round( $m*x0 + b$ ) bởi (int)( $m*y0 + b + 0.5$ );
- Sử dụng kết quả của bước trước: (int)(m\*y0 + b + 0.5)

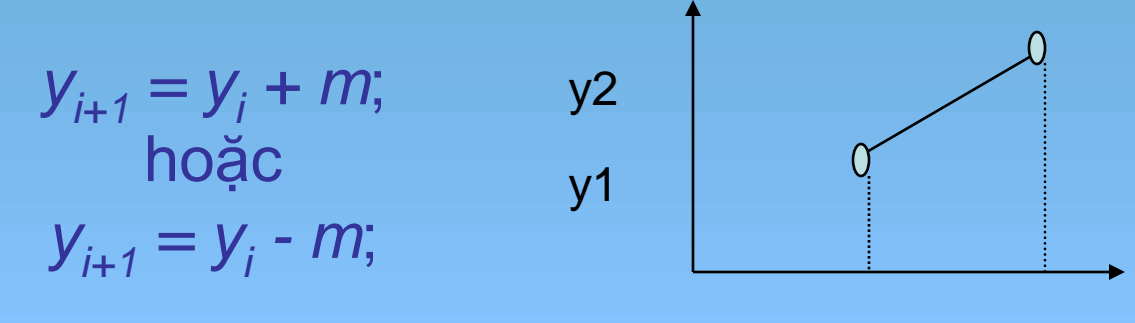

• Phát sinh ra thuật giải DDA

Đồ hoạ máy tính-Ngô Quốc Việt

xo x1

# Thuật giải vẽ đường thẳng-Cải tiến thêm

#### **Nguyên tắc:**

- Cộng/trừ thì nhanh hơn nhân. Nhân nhanh hơn chia.
- Dùng bảng tra nếu được.
- Tính toán số nguyên nhanh hơn số thực.
- Tránh tính toán thừa bằng cách kiểm tra các trường hợp đặc biệt

# Thuật giải DDA

- Xét: **m = (y1 - y0) / (x1 - x0)** . Giả sử: 0< m < 1
- Nhận xét: y mới không lớn hơn y cũa quá một đơn vị.
- $y_{i+1} = y_i + m$
- Như vậy chỉ cần xét giá trị cộng dồn cho *y* khi tổng giá trị cộng dồn vượt quá 1. Khi đó, thay đổi lại giá trị này cho hợp lý. Nghĩa là:
- **fraction += m;**
- **if (fraction >= 1) { y = y + 1; fraction -= 1; }**

Đồ hoạ máy tính-Ngô Quốc Việt 10 máj trong 10

- Có thể dùng số nguyên cho thừa số cộng dồn => thuật giải chỉ dùng số nguyên.
- Sau khi vẽ pixel đầu tiên.
- fraction =  $1/2$  + dy/dx.
- Nhân với 2<sup>\*</sup>dx: scaledFraction = dx + 2<sup>\*</sup>dy
- scaledFraction  $+= 2*dy$  //  $2*dx*(dy/dx)$
- Biểu thức kiểm tra trở thành:
- if (scaledFraction  $\geq$   $=$   $2 * dx$ ) { ... }

• Nhằm so sánh với giá trị zero (tự nhiên hơ) Nên đặt: OffsetScaledFraction = dx +  $2*dy - 2*dx = 2*dy - dx.$ 

• **OffsetScaledFraction += 2\*dy if (OffsetScaledFraction >= 0) { y = y + 1; fraction - = 2\*dx; }**

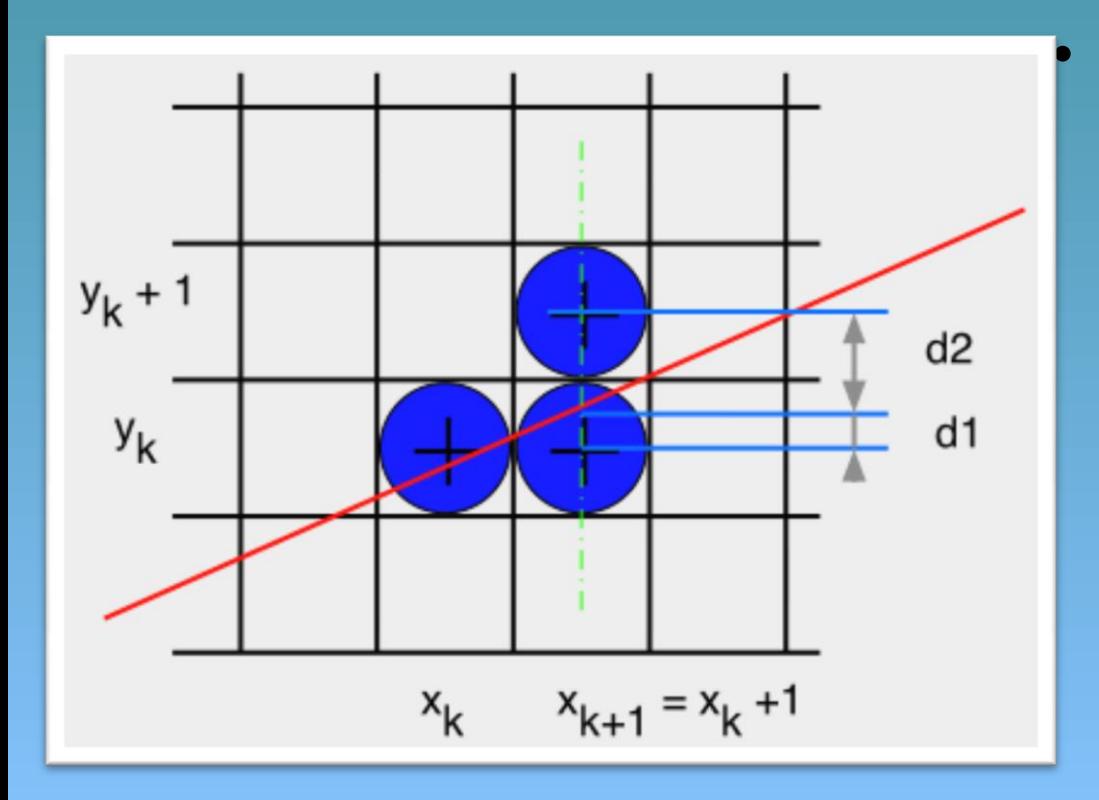

• **Decision : we'll study the sign of a integer parameter whose value is proportional to the difference between the separations of the two pixel positions from the actual line path.**

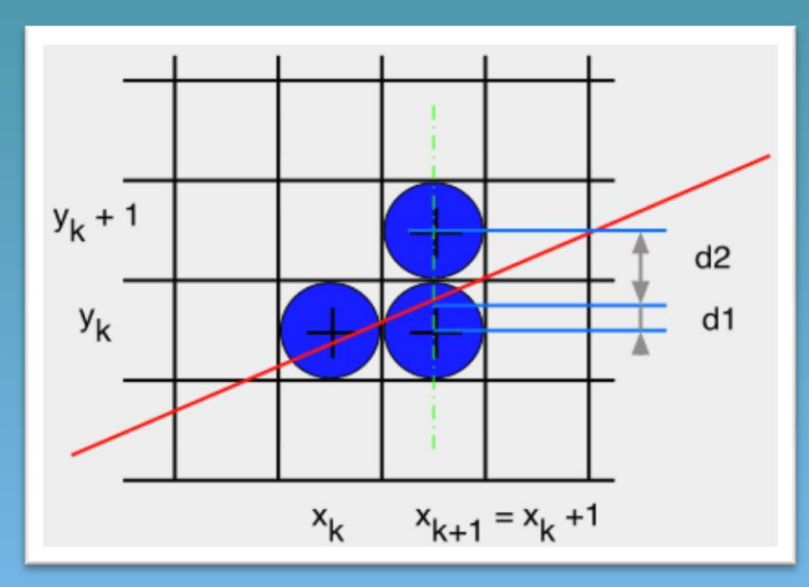

•**step 0**

•**from k to k+1 : choice (xk + 1, yk) or (xk + 1, yk + 1)**

**y = m (xk + 1) + b**

$$
d1 = y - yk = m (xk + 1) + b - yk
$$

**d2 = (yk + 1) - y = yk + 1 - m (xk + 1) -b**

**what we want to know : which of d1 and d2 is smaller, what we'll study : the sign of d1 - d2**

**d1 - d2 = 2 m (xk + 1) - 2 yk + 2b -1**

Decision parameter:  $pk = \triangle x(d1 - d2)$ 

- 1.Input the two line endpoints and store the left endpoint in  $(x_0, y_0)$
- 2. Load  $(x_0, y_0)$  into the frame buffer, that is plot the first point .
- 3. Calculate constants  $\Delta x$ ,  $\Delta y$ ,  $2\Delta y$ , and  $2\Delta y$ - $2\Delta x$ , and obtain the value for the decision parameter as:

 $p_0 = 2\Delta y - \Delta x$ 

• 4. At each  $x_k$  along the line, starting at  $k=0$ , perform the following test:

If  $p_k$ <0, the next point to plot is  $(x_k+1,y_k)$  and

 $p_{k+1} = p_k + 2\Delta y$ 

Otherwise, the next point to plot is  $(x_k+1,y_k+1)$  and

 $p_{k+1} = p_k + 2\Delta y - 2\Delta x$ 

 $-5.$  Repeat step 4  $\Delta$ **x**ò tim **es** tính Ngô Quốc Việt

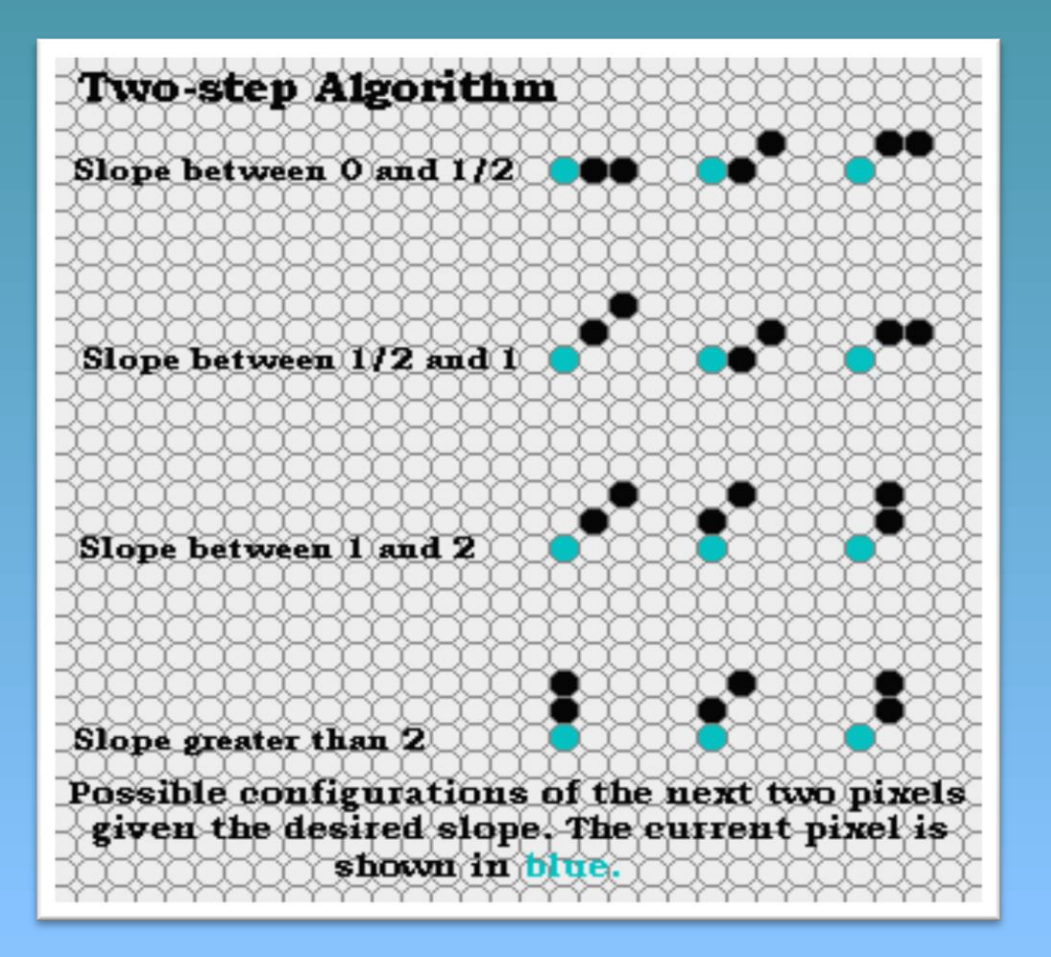

The two-step algorithm takes the interesting approach of treating line drawing as a automaton, or finite state machine. If one looks at the possible configurations that the next two pixels of a line, it is easy to see that only a finite set of possibilities exist.

16 The two-step algorithm also exploits the symmetry of line-drawing by simultaneously drawn from both ends towards the midpoint.

- Vẽ đoạn  $(2,3) \to (12,8)$ .
- Xác định *p0*, *dx* và *dy*.
- Xác định *p* ở mỗi bước lặp.
- Xác định tọa độ điểm ở mỗi bước lặp theo thuật giải Bresenham.

$$
dx = 12 - 2 = 10\ndy = 8 - 3 = 5\np0 = 2dy - dx = 0
$$
\n
$$
2dy - 2dx = -10\n2dy - 2dx = -10
$$

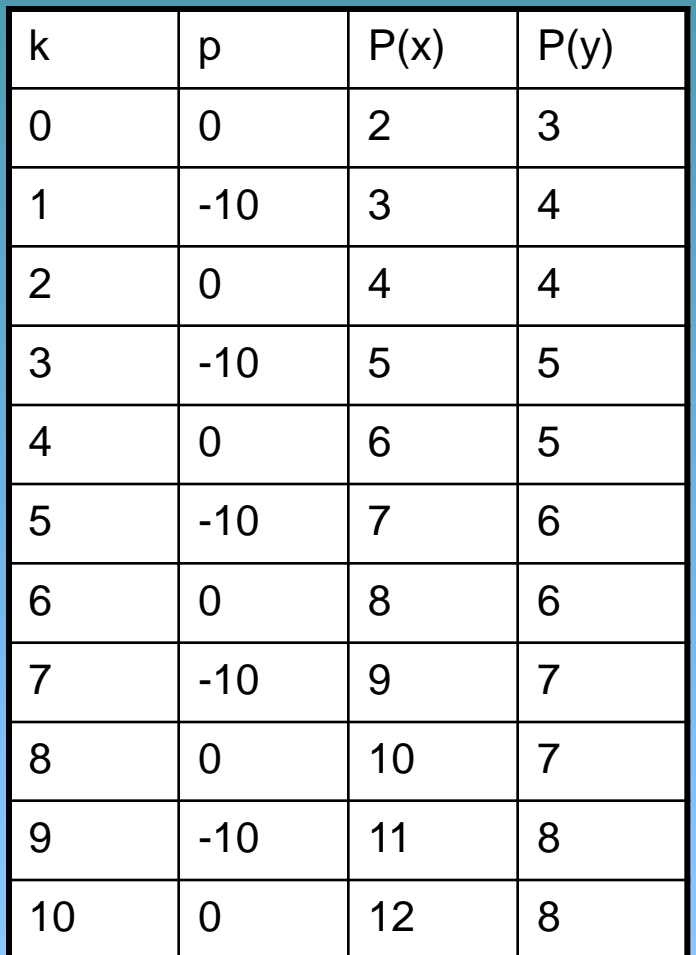

Đồ hoạ máy tính-Ngô Quốc Việt

# Bài tập

- 1. Sửa thuật giải ra sao nếu hai điểm đầu cuối không phải số nguyên. (thường dùng trong 3D).
- 2. Vẽ đường có độ dày lớn hơn 1 (0.5đ điểm thực hành).
- **3. Làm tại lớp**: hãy xác định các giá trị P<sup>i</sup> và toạ độ 06 điểm đầu tiên khi vẽ đường thẳng theo thuật giải Bresenham xác định bởi hai điểm đầu mút sau.
	- Điểm đầu: (3, 12).
	- Điểm cuối: (25, 19).

• Xét:  $(x-x_0)^2 + (y-y_0)^2 = r^2$  $y = y_0 \pm \sqrt{r^2 - (x - x_0)^2}$ 

void circleSimple(int xCenter, int yCenter, int radius, Color c) { int x, y, r2; r2 = radius \* radius; for (x = -radius; x <= radius; x++) { y = (int)(sqrt(r2 - x\*x) + 0.5); setPixel(xCenter + x, yCenter + y, c); setPixel(xCenter + x, yCenter – y, c); } }

• Vấn đề: nhiều vị trí trên đường tròn có độ dốc của đường tiếp tuyến lớn hơn 1. Vì vậy, không nên lặp theo x.

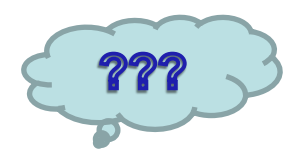

- Lặp theo y có được không?
- Tận dụng tính đối xứng của đường tròn.

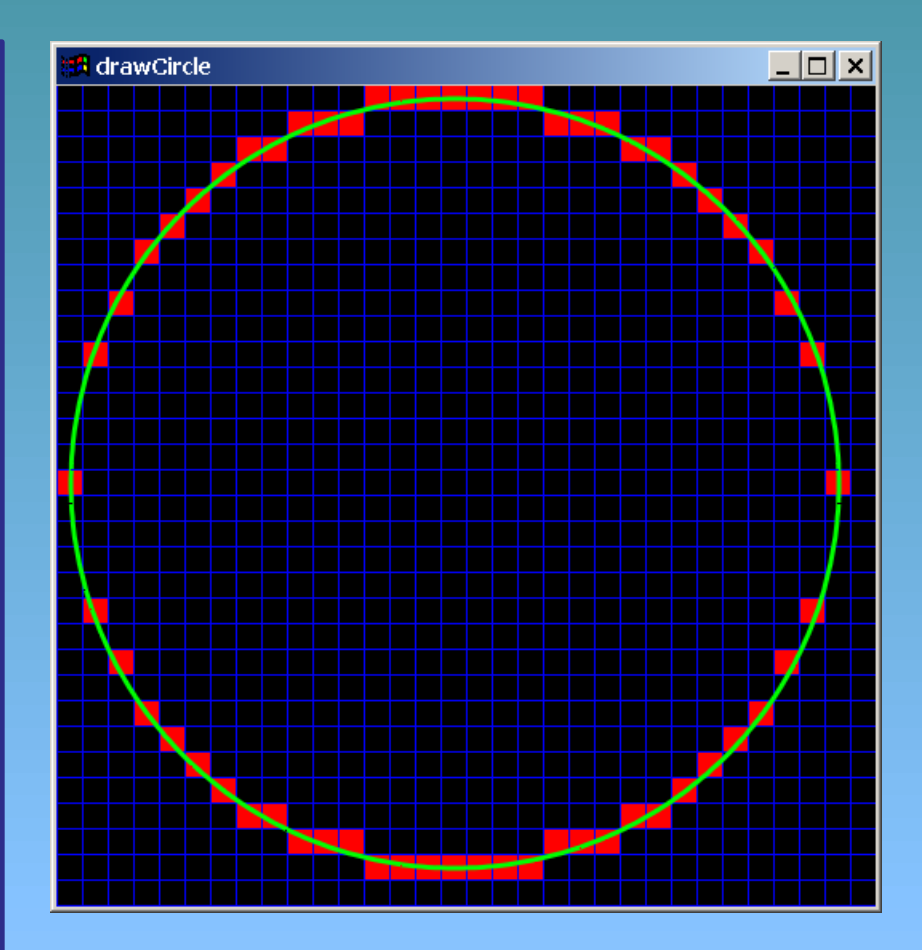

Đồ hoạ máy tính-Ngô Quốc Việt

#### Thuật giải vẽ đường tròn Sử dụng tính đối xứng của 4 góc ¼.

```
void circle4Way(int xCenter, int yCenter, int radius, Color c) {
   int x, y, r2;
```

```
setPixel(xCenter, yCenter + radius, c);
setPixel(xCenter, yCenter – radius, c);
```

```
r2 = radius * radius;
for (x = 1; x \leq x \leq \text{radius}; x++) {
   y = (int)(sqrt(x2 - x*x) + 0.5);setPixel(xCenter + x, yCenter + y, c);
   setPixel(xCenter + x, yCenter – y, c);
   setPixel(xCenter - x, yCenter + y, c);
   setPixel(xCenter - x, yCenter – y, c);
}
```
**}**

• Nhanh hơn, nhưng vẫn chưa đúng.

• Sử dụng 8 phần đối xứng?

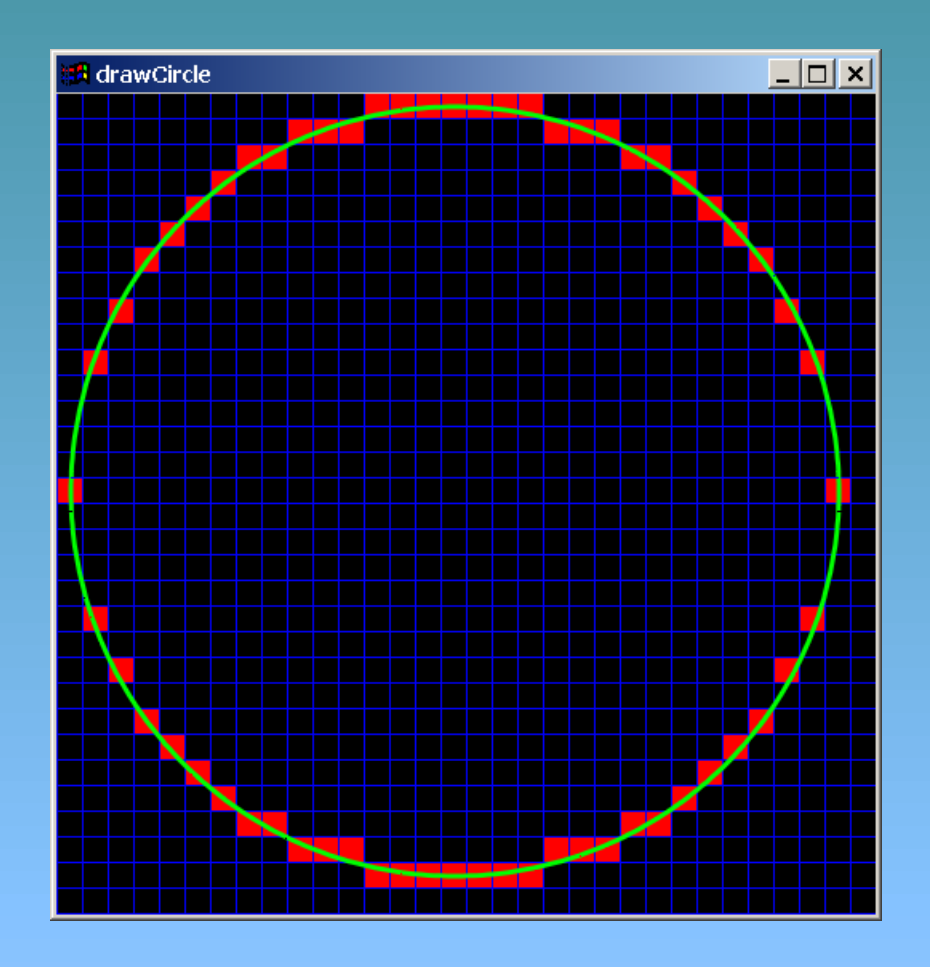

- Đối xứng qua đường thẳng *x*=*y*.
- Lặp theo *x*, hoán vị các tọa độ (đổi x và y). Đồng thời lặp theo *y* ở những phần khác

• Nhanh hơn. Kết quả tốt hơn.

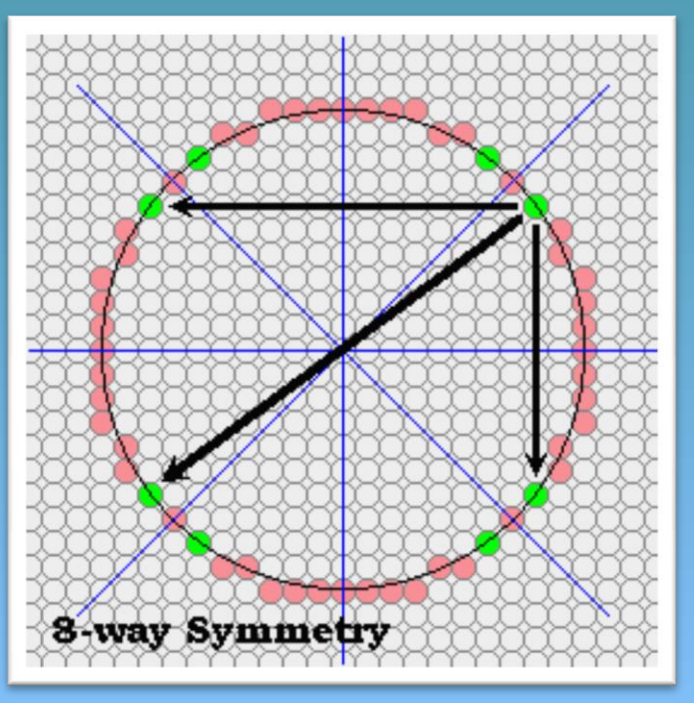

void circle8Way(int xCenter, int yCenter, int radius, Color c) { int  $x$ ,  $y$ ,  $r2$ ;

```
setPixel(xCenter, yCenter + radius, c);
setPixel(xCenter, yCenter – radius, c);
setPixel(xCenter + radius, yCenter, c);
setPixel(xCenter - radius, yCenter, c);
```

```
r2 = radius * radius;
x = 1;
y = (int)(sqrt(r2 - 1) + 0.5);while (x < y) {
   setPixel(xCenter + x, vCenter + v, c);
   setPixel(xCenter + x, vCenter - v, c);
   setPixel(xCenter - x, yCenter + y, c);
   setPixel(xCenter - x, yCenter - y, c);
   setPixel(xCenter + y, yCenter + x, c);
   setPixel(xCenter + y, yCenter - x, c);
   setPixel(xCenter - y, yCenter + x, c);
   setPixel(xCenter - y, yCenter - x, c);
```

```
x \neq 1;y = (int)(sqrt(x2 - x*x) + 0.5);}
if (x == y) {
   setPixel(xCenter + x, vCenter + v, c);
   setPixel(xCenter + x, yCenter - y, c);
   setPixel(xCenter - x, yCenter + y, c);
   setPixel(xCenter - x, yCenter - y, c);
}
```
}

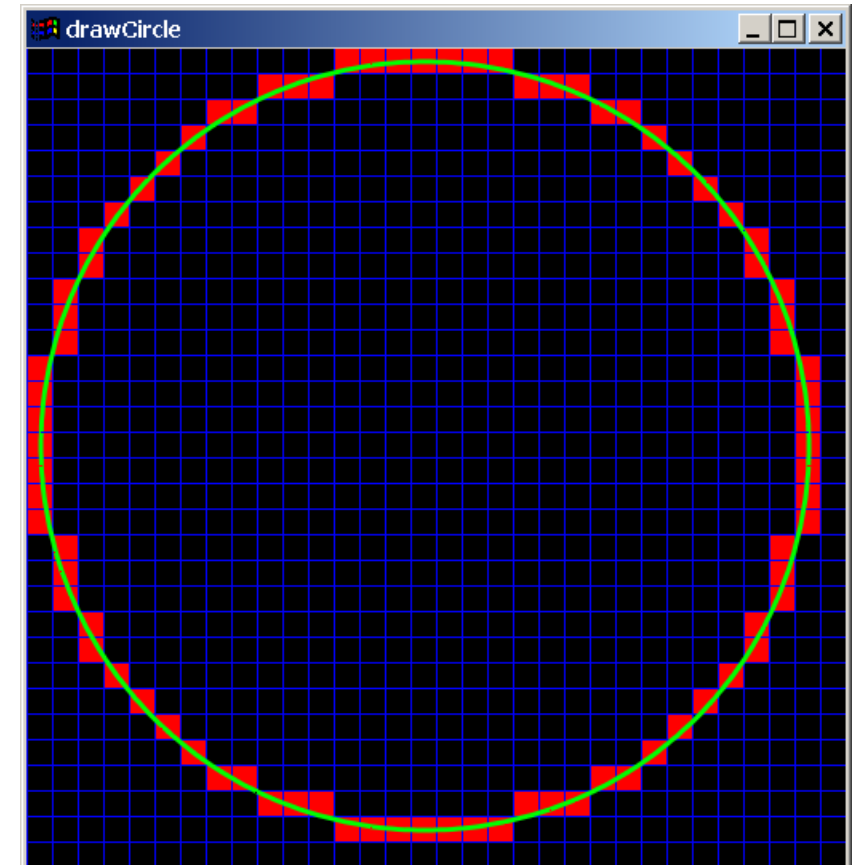

- Vấn đề 1: vẫn còn tính toán căn bậc 2 trong biểu thức.
- Vấn đề 2: chưa tận dụng kết quả của bước lặp trước.
- Giải pháp: suy nghĩ và tận dụng phương pháp vẽ đường thẳng theo thuật giải Bresenham nhưng áp dụng cho đường cong.

- **Đặt**:  $f(x,y) = x^2 + y^2 r^2$
- Một số tính chất:  $f(x,y) < 0$ : điểm nằm trong đường tròn.  $f(x,y) > 0$ : điểm nằm ngoài đường tròn  $f(x,y) = 0$ : điểm nằm trên đường tròn

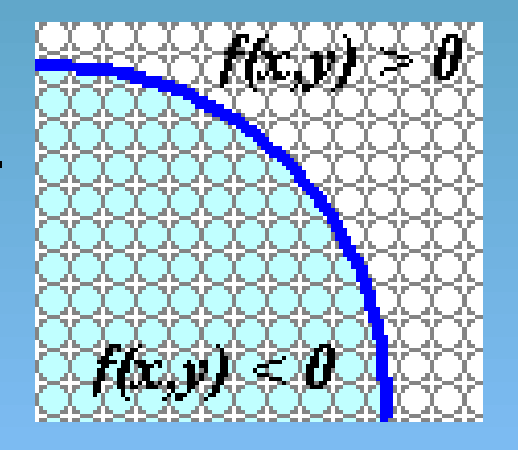

- Nếu đang ở điểm  $(x, y)$  trên đường tròn  $\rightarrow$ cần chọn một trong hai điểm sau (x+1, y) hoặc  $(x+1, y-1)$  để vẽ cho điểm kế tiếp.
- Nếu ở trong đường tròn  $\rightarrow$  chọn  $(x+1, y)$ .
- Nếu ở ngoài đường tròn  $\rightarrow$  chọn  $(x+1, y-1)$ .

Nếu điểm hiện tại nằm trong vòng tròn: f(x,y) < 0. Đặt là *p*. Điểm vẽ sẽ là  $f(x+1, y)$ , cập nhật p:

$$
f(x+1, y) = (x + 1)^2 + y^2 - r^2
$$

$$
f(x+1, y) = (x^2 + 2x + 1) + y^2 - r^2
$$

$$
f(x+1, y) = f(x, y) + 2x + 1
$$

Vậy:

$$
p += 2x + 1
$$

Nếu điểm hiện tại nằm ngoài vòng tròn: f(x,y) > 0. Đặt là *p*. Điểm vẽ sẽ là  $f(x+1, y-1)$ , cập nhật p:

$$
f(x+1, y-1) = (x + 1)^2 + (y - 1)^2 - r^2
$$

$$
f(x+1, y-1) = (x^2 + 2x + 1) + (y^2 - 2y + 2) - r^2
$$

$$
f(x+1, y-1) = f(x, y) + 2x - 2y + 2
$$

**Vậy:**  $p += 2x - 2y + 2$ 

- Điểm vẽ bắt đầu là  $(0, r)$ , lặp theo x tăng dần theo cung 1/8 thứ hai  $\rightarrow$  cần xác định giá trị p khởi đầu.
- Nhận xét: điểm đầu tiên trên đường tròn, dẫn đến điểm kế tiếp sẽ là  $(x+1, y)$  (tại sao?)
- $\bullet~$  Tìm giá trị  $\rm p_0.$

$$
p_0 = f(1, r - 0.5) = 1^2 + (r - 0.5)^2 - r^2
$$
  

$$
p_0 = f(1, r - 0.5) = 1 + (r^2 - r + 0.25) - r^2
$$
  

$$
p_0 = 1.25 - r
$$

```
void circleMidpoint(int xCenter, int yCenter, int radius, Color c) {
   int x = 0;
   int y = radius;
   int p = (5 - radius*4)/4;circlePoints(xCenter, yCenter, x, y, c);
   while (x < y) {
      x++;if (p < 0) {
         p += 2 \times x + 1;
      } else {
         p += 2*(x-y+1);
         y--;}
      circlePoints(xCenter, yCenter, x, y, c);
   }
```
}

```
void circlePoints(int cx, int cy, int x, int y, Color c) {
   if (x == 0) {
      setPixel(cx, cy + y, c);
      setPixel(cx, cy - y, c);
      setPixel(cx + y, cy, c);
      setPixel(cx - y, cy, c);
   \} else if (x == y) {
      setPixel(cx + x, cy + y, c);
      setPixel(cx - x, cy + y, c);
      setPixel(cx + x, cy - y, c);
      setPixel(cx - x, cy - y, c);
   \} else if (x < y) {
      setPixel(cx + x, cy + y, c);
      setPixel(cx - x, cy + y, c);
      setPixel(cx + x, cy - y, c);
      setPixel(cx - x, cy - y, c);
      setPixel(cx + y, cy + x, c);
      setPixel(cx - y, cy + x, c);
      setPixel(cx + y, cy - x, c);
      setPixel(cx - y, cy - x, c);
```
}

}

# Bài tập

- **1. Thực hiện tại lớp**: hãy xác định các giá trị P<sup>i</sup> và toạ độ 07 điểm đầu tiên của góc 1/8 (góc bắt đầu từ 90 độ xuống dần đến 45 độ) khi vẽ đường tròn theo thuật giải MidPoint với các tham số.
	- Tâm đường tròn: **(3, 9)**.
	- Bán kính: **9**
	- Điểm bắt đầu vẽ: **(3, 18)**.
- 2. Làm bài tập trong các trang:

### Bài tập thực hành

• Cài đặt các chương trình vẽ đường thắng, đường tròn (ellipse, conic) theo thuật giải Bresenham hay MidPoint.

#### Đọc thêm & Hỏi đáp

• Các thuật giải MidPoint cho các đường Conic.

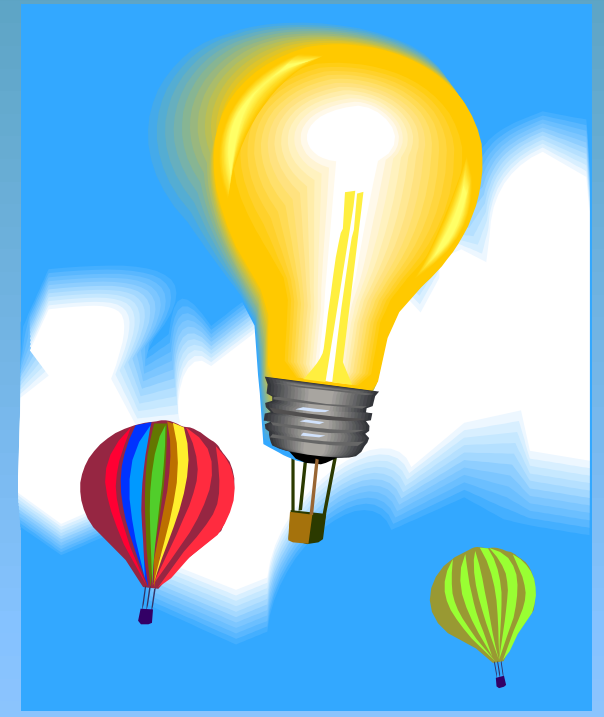

Đồ hoạ máy tính-Ngô Quốc Việt 35